# Fehlerbehebung bei Precision Time Protocol (PTP) auf Nexus 9000

## Inhalt

**Einleitung Voraussetzungen** Verwendete Komponenten Einschränkungen und Einschränkungen PTP verstehen Bester Master Clock-Algorithmus (BMC) Synchronisieren der Uhr **Labortopologie Basiskonfiguration:** Fehlerbehebung: Überprüfen der ordnungsgemäßen Konfiguration des PTP Überprüfen Sie, ob die Einrichtung der PTP-Hierarchie als Entwurf erfolgreich war. Informationen zu Elternteil und Großmaster in der PTP-Domäne überprüfen Überprüfen Sie die PTP-Korrektur und die Fehlerkorrektur. Nützliche Sammlung: Häufige Probleme: Nexus 9000 kann die Zeit nicht mit Grandmaster oder Upstream-Grenzuhr synchronisieren Zu ergreifende Maßnahmen: Unerwarteter Grandmaster-Switchover Zu ergreifende Maßnahmen Hoch fehlerhafte Korrektur Zu ergreifende Maßnahmen: PTP-Port im Master-Status, wenn es sich um einen Slave oder einen passiven Port handeln soll Zu ergreifende Maßnahmen: **Best Practices** Zugehörige Informationen

## **Einleitung**

Dieses Dokument gbeschreiben Informationen zur Fehlerbehebung beim Precision Time Protocol (PTP) auf Nexus 9000-Switches.

## Voraussetzungen

Cisco empfiehlt, dass Sie folgende Themen kennen:

- Grundkenntnisse von PTP
- Ist mit dem Cisco Nexus-Betriebssystem (NX-OS) vertraut

Design und Konfiguration von PTP (Precision Time Protocol) werden in diesem Artikel nicht behandelt. Weitere Informationen hierzu finden Sie im Konfigurationsleitfaden.

[PTP-Konfigurationsleitfaden für Nexus 9000](/content/en/us/td/docs/dcn/nx-os/nexus9000/103x/configuration/system-management/cisco-nexus-9000-series-nx-os-system-management-configuration-guide-103x.html)

[Precision Time Protocol \(PTP\) für Cisco Nexus Dashboard Insights](/content/en/us/td/docs/dcn/whitepapers/precision-time-protocol-for-cisco-nd-insights.html)

### Verwendete Komponenten

Dieses Dokument ist nicht auf bestimmte Software- und Hardware-Versionen beschränkt.

Die Informationen in diesem Dokument basierend auf folgenden Software- und Hardware-Versionen:

- N9K Spine01: N9K-C93180YC-FX NX-OS 10.3(4a)
- N9K Spine02: N9K-C93180YC-EX NX-OS 10.3(4a)
- N9K Leaf01: N9K-C92160YC-X NX-OS 9.3.12
- N9K-Host: N9K-C92160YC-X NX-OS 9.3.12

Die Informationen in diesem Dokument beziehen sich auf Geräte in einer speziell eingerichteten Testumgebung. Alle Geräte, die in diesem Dokument benutzt wurden, begannen mit einer gelöschten (Nichterfüllungs) Konfiguration. Wenn Ihr Netzwerk in Betrieb ist, stellen Sie sicher, dass Sie die möglichen Auswirkungen aller Befehle kennen.

## Einschränkungen und Einschränkungen

- Damit PTP ordnungsgemäß funktioniert, müssen Sie die neueste SUP- und Line Card-• FPGA-Version verwenden. Weitere Informationen zum Upgrade von FPGAs finden Sie auf der [Landing Page](https://www.cisco.com/c/de_de/support/switches/nexus-9000-series-switches/products-release-notes-list.html) de[r Versionshinweise](https://www.cisco.com/c/de_de/support/switches/nexus-9000-series-switches/products-release-notes-list.html) im Abschnitt zu den Versionshinweisen für das FPGA/EPLD-Upgrade (NX-OS-Modus-Switches). Dort finden Sie auch die Versionshinweise für das FPGA/EPLD-Upgrade für Ihre Softwareversion. Weitere Informationen finden Sie im Thema Installationsrichtlinien.
- Auf dem Nexus 9000 wird PTP nur im Boundary-Clock-Modus ausgeführt. Der transparente End-to-End-Uhrenmodus und der transparente Peer-to-Peer-Uhrenmodus werden nicht unterstützt.
- PTP wird auf dem Switch der Cisco Nexus 92348GC-X-Plattform nicht unterstützt.
- Die Eingangs-SUP [ingress-sup] für den QoS-TCAM-Bereich muss auf 768 oder höher eingestellt sein, damit die PTP-IPv6-Übertragung funktioniert.

Vor der Behebung des PTP-Problems wird empfohlen, den PTP-Abschnitt der Nexus 9000- Systemverwaltungskonfiguration für die jeweilige Plattform und Version zu überprüfen.

## PTP verstehen

Der PTP-Prozess besteht aus zwei Phasen: der Primär-Sekundär-Hierarchie und der Synchronisierung der Uhren.

Bester Master Clock-Algorithmus (BMC)

Die BMCA wird verwendet, um die Zeitquellen-Uhr für jede Verbindung auszuwählen, und letztendlich wird die primäre Referenzuhr für die gesamte PTP-Domäne ausgewählt. Es läuft lokal auf jedem Port der normalen und Boundary-Uhren, um die lokalen Datensätze mit den empfangenen Daten von Announce-Nachrichten zu vergleichen und die beste Uhr auf der Verbindung auszuwählen.

- 1. Priorität1: Vom Benutzer konfigurierbare absolute Priorität (geringerer Wert gewinnt)
- 2. Clock Class: Attribut, das die Nachverfolgbarkeit der Uhr definiert (nicht vom Benutzer konfigurierbar, niedrigere Werte sind erfolgreich)
- Taktgenauigkeit: Definiert die Genauigkeit einer Uhr (nicht vom Benutzer konfigurierbar, 3. niedrigere Werte gewinnen)
- Taktabweichung: Attribut, das die Genauigkeit einer Uhr definiert (nicht vom Benutzer 4. konfigurierbar)
- 5. Priorität2: vom Benutzer konfigurierbar
- 6. Quell-Port-ID: MAC-Adresse des Quell-Ports

Announce-Nachrichten werden verwendet, um die Synchronisationshierarchie festzulegen.

### Synchronisieren der Uhr

Zur Berechnung der Zeit werden die Meldungen Sync, Delay\_Req, Follow\_Up und Delay\_Resp verwendet.

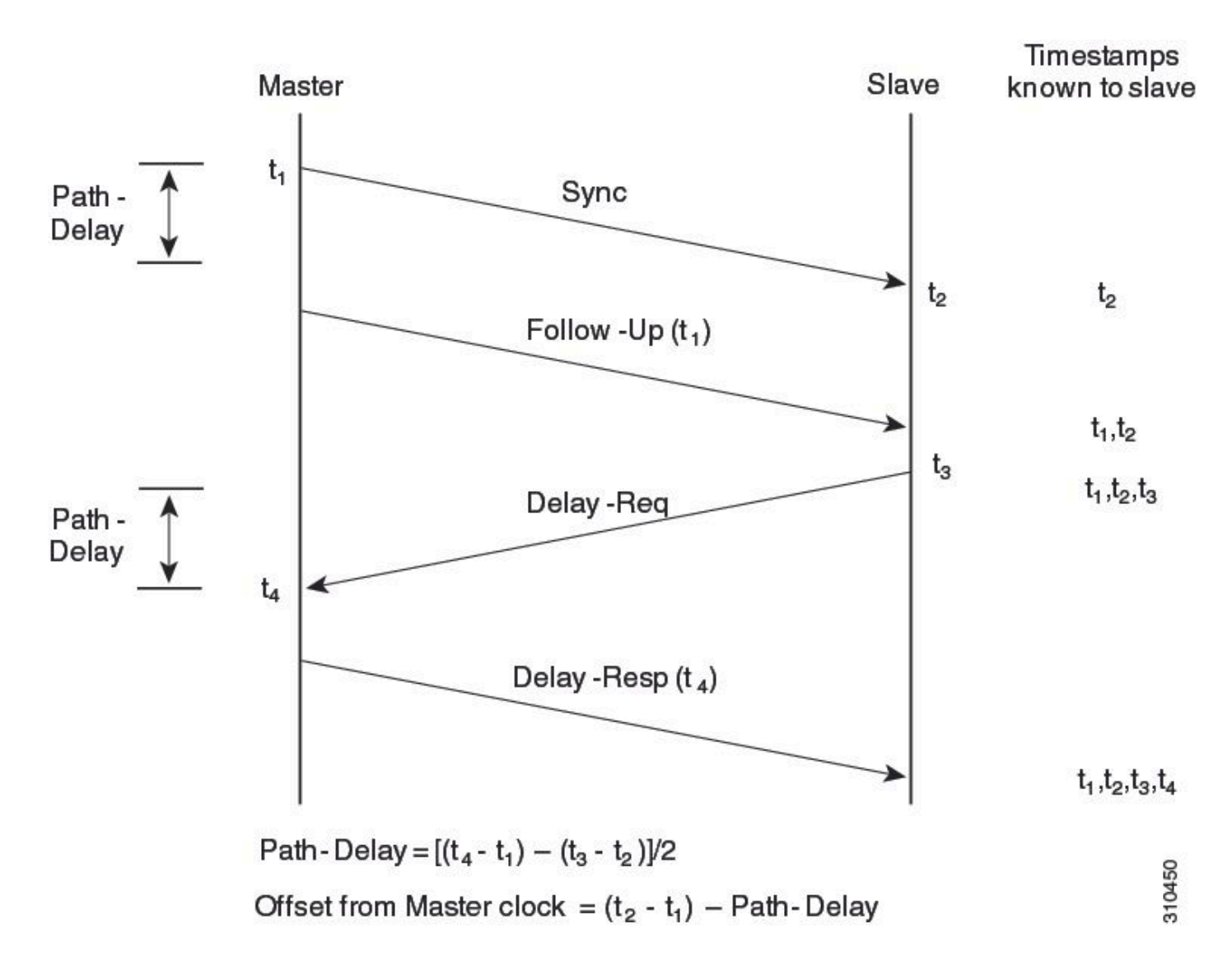

PTP-Nachrichten können entweder Multicast oder Unicast sein, wobei Multicast der Standardmodus ist. PTP verwendet die Multicast-Ziel-IP-Adresse 224.0.1.129 UDP319/320 gemäß den IEEE 1588-Standards.

PTP-Profile - PTP unterstützt die Standardprofile (1588), AES67 und SMPTE 2059-2. Jedes dieser Profile weist unterschiedliche Bereiche für Synchronisierungs- und Verzögerungsanforderungsintervalle auf. Weitere Informationen zu diesen Profilen finden Sie in der Konfigurationsanleitung.

## Labortopologie

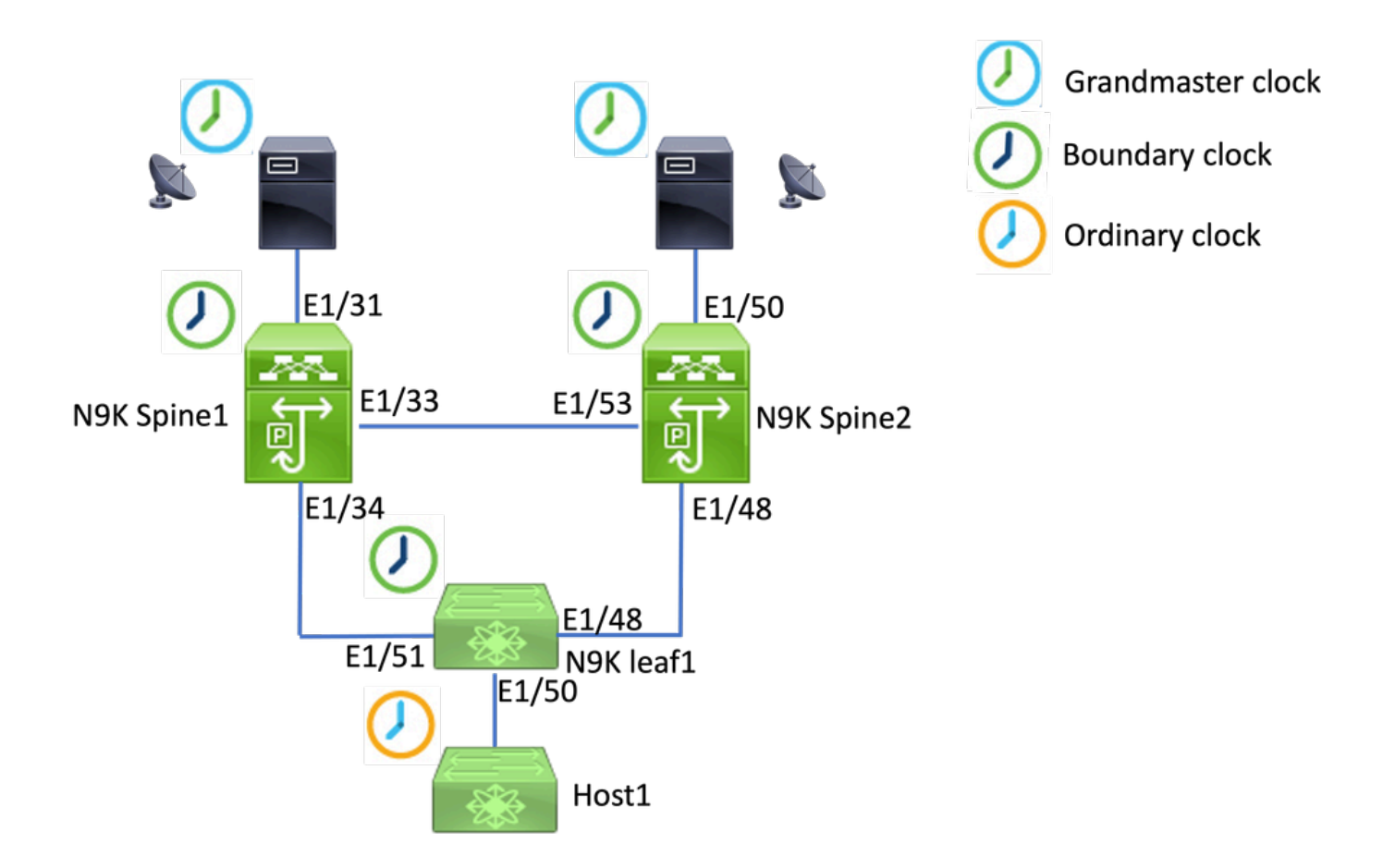

## Basiskonfiguration:

```
feature ptp
ptp source 192.168.1.3>>>>Define PTP packet source IP
ptp priority1 127   >>>>Define PTP priority 1
ptp priority2 127   >>>>Define PTP priority 2
interface Ethernet1/31
ptp                   >>>>Enable PTP in all interconnected ports. 
interface Ethernet1/33
ptp
interface Ethernet1/34
ptp
```
## Fehlerbehebung:

Überprüfen der ordnungsgemäßen Konfiguration des PTP

Stellen Sie sicher, dass jedes Gerät über eine eindeutige Quell-IP verfügt und die PTP-Domänen-ID auf allen Geräten identisch ist.

**N9K\_Spine01# show ptp clock** PTP Device Type : boundary-clock **PTP Source IPv4 Address : 192.168.1.3>>>>PTP source IP** PTP Source IPv6 Address : 0:: Clock Identity : 00:ee:ab:ff:fe:67:3e:9d **Clock Domain: 0 >>>>PTP domain id. Must same in one PTP domain.** Slave Clock Operation : Two-step **Master Clock Operation : Two-step >>>>N9K EX/FX/FX2/FX3 only support two-step mode.**  Slave-Only Clock Mode : Disabled Number of PTP ports: 3 **Priority1 : 127 Priority2 : 127** Clock Quality: Class : 248 Accuracy : 254 Offset (log variance) : 65535 **Steps removed : 1 >>>>Hops from GM**

Überprüfen Sie, ob die Einrichtung der PTP-Hierarchie als Entwurf erfolgreich war.

Der Slave-Port ist mit dem Upstream-Taktgerät verbunden. Der Master-Port ist mit dem Downstream-Gerät verbunden.

```
<#root>
N9K_Spine01# show ptp brief
PTP port status
--------------------------------------------
Port State 
-------------------------------------------
Eth1/31 Slave
            >>>>Connected to GM
Eth1/33 Master
          >>>>Connected to N9K Spine 2
Eth1/34 Master
        >>>>Connected to N9K leaf
```
#### **N9K\_Spine02# show ptp brief**

PTP port status

--------------------------------------------

Port State

------------------------------- ------------

#### **Eth1/48 Passive**

>>>>Connected to N9K leaf. The Port should be in the passive state to avoid loop

**Eth1/50 Master**

>>>>Connected to GM02

#### **Eth1/53 Slave**

>>>>Connected to N9K Spine 1

#### **N9K\_Leaf01# show ptp brief**

PTP port status

--------------------------------------------

------------------------------- ------------

#### **Eth1/48 Master**

Port State

>>>>Connected to Spine02

#### **Eth1/50 Master**

>>>>Connected to host

#### **Eth1/51 Slave**

>>>>Connected to Spine01

#### **GM01# show system internal ptp info announce-pkts**

2024-01-02T13:36:23.242624000+08:00 [M 1] [ptp] E\_DEBUG [ptp\_ev\_hist\_ann\_pkt:5469] [TX] If Eth1/35 (0x1 :0 s 0 ns; UTC\_OFF:37 TM\_SRC:a0 STEP:0 PRIO1:1 PRIO2:1 CLASS:248 ACC:fe LOG\_VAR:ffff GM:00:ee:ab:ff:fe: 2024-01-02T13:36:15.238816000+08:00 [M 1] [ptp] E\_DEBUG [ptp\_ev\_hist\_ann\_pkt:5469] [TX] If Eth1/35 (0x1 :0 s 0 ns; UTC\_OFF:37 TM\_SRC:a0 STEP:0 PRIO1:1 PRIO2:1 CLASS:248 ACC:fe LOG\_VAR:ffff GM:00:ee:ab:ff:fe:

#### **N9K\_Spine01# show system internal ptp info announce-pkts**

2024-01-02T13:36:20.826735000+08:00 [M 1] [ptp] E\_DEBUG [ptp\_ev\_hist\_ann\_pkt:5469] [TX] If Eth1/33 (0x1 :0 s 0 ns; UTC\_OFF:37 TM\_SRC:a0 STEP:1 PRIO1:1 PRIO2:1 CLASS:248 ACC:fe LOG\_VAR:ffff GM:00:ee:ab:ff:fe: 2024-01-02T13:36:17.231080000+08:00 [M 1] [ptp] E\_DEBUG [ptp\_ev\_hist\_ann\_pkt:5469] [TX] If Eth1/34 (0x1 :0 s 0 ns; UTC\_OFF:37 TM\_SRC:a0 STEP:1 PRIO1:1 PRIO2:1 CLASS:248 ACC:fe LOG\_VAR:ffff GM:00:ee:ab:ff:fe: 2024-01-02T13:36:16.239728000+08:00 [M 1] [ptp] E\_DEBUG [ptp\_ev\_hist\_ann\_pkt:5469] [RX] If Eth1/31 (0x1  $:0$  s 0 ns; UTC\_OFF:37 TM\_SRC:a0 STEP:0 PRIO1:1 PRIO2:1 CLASS:248 ACC:fe LOG\_VAR:ffff GM:00:ee:ab:ff:fe:

#### **N9K\_Spine02# show system internal ptp info announce-pkts**

2024-01-02T13:36:21.368978000+08:00 [M 1] [ptp] E\_DEBUG [ptp\_ev\_hist\_ann\_pkt:5469] [RX] If Eth1/48 (0x1

:0 s 0 ns; UTC\_OFF:37 TM\_SRC:a0 STEP:2 PRIO1:1 PRIO2:1 CLASS:248 ACC:fe LOG\_VAR:ffff GM:00:ee:ab:ff:fe: 2024-01-02T13:36:19.363095000+08:00 [M 1] [ptp] E\_DEBUG [ptp\_ev\_hist\_ann\_pkt:5469] [TX] If Eth1/50 (0x1 s 0 ns; UTC\_OFF:37 TM\_SRC:a0 STEP:2 PRIO1:1 PRIO2:1 CLASS:248 ACC:fe LOG\_VAR:ffff GM:00:ee:ab:ff:fe:67: 2024-01-02T13:36:16.828573000+08:00 [M 1] [ptp] E\_DEBUG [ptp\_ev\_hist\_ann\_pkt:5469] [RX] If Eth1/53 (0x1 :0 s 0 ns; UTC\_OFF:37 TM\_SRC:a0 STEP:1 PRIO1:1 PRIO2:1 CLASS:248 ACC:fe LOG\_VAR:ffff GM:00:ee:ab:ff:fe:

#### **N9K\_Leaf01# show system internal ptp info announce-pkts**

2024 Jan 02 13:36:23.893622: E\_PTP\_ANN\_PKT\_EV[TX] I/f Eth1/50 (0x1a006200): MSG:Announce TS:0 V:2 LEN:6 PRIO1:1 PRIO2:1 CLASS:248 ACC:fe LOG\_VAR:ffff GM:00:ee:ab:ff:fe:67:37:e9

2024 Jan 02 13:36:23.369089: E\_PTP\_ANN\_PKT\_EV[TX] I/f Eth1/48 (0x1a005e00): MSG:Announce TS:0 V:2 LEN:6 PRIO1:1 PRIO2:1 CLASS:248 ACC:fe LOG\_VAR:ffff GM:00:ee:ab:ff:fe:67:37:e9

2024 Jan 02 13:36:23.233889: E PTP ANN PKT EVFRX1 I/f Eth1/51 (0x1a006400): MSG:Announce TS:0 V:2 LEN:6 PRIO1:1 PRIO2:1 CLASS:248 ACC:fe LOG\_VAR:ffff GM:00:ee:ab:ff:fe:67:37:e9

#### **Host# show system internal ptp info announce-pkts**

2024 Jan 02 13:36:23.898218: E\_PTP\_ANN\_PKT\_EV[RX] I/f Eth1/50 (0x1a006200): MSG:Announce TS:0 V:2 LEN:6 PRIO1:1 PRIO2:1 CLASS:248 ACC:fe LOG\_VAR:ffff GM:00:ee:ab:ff:fe:67:37:e9

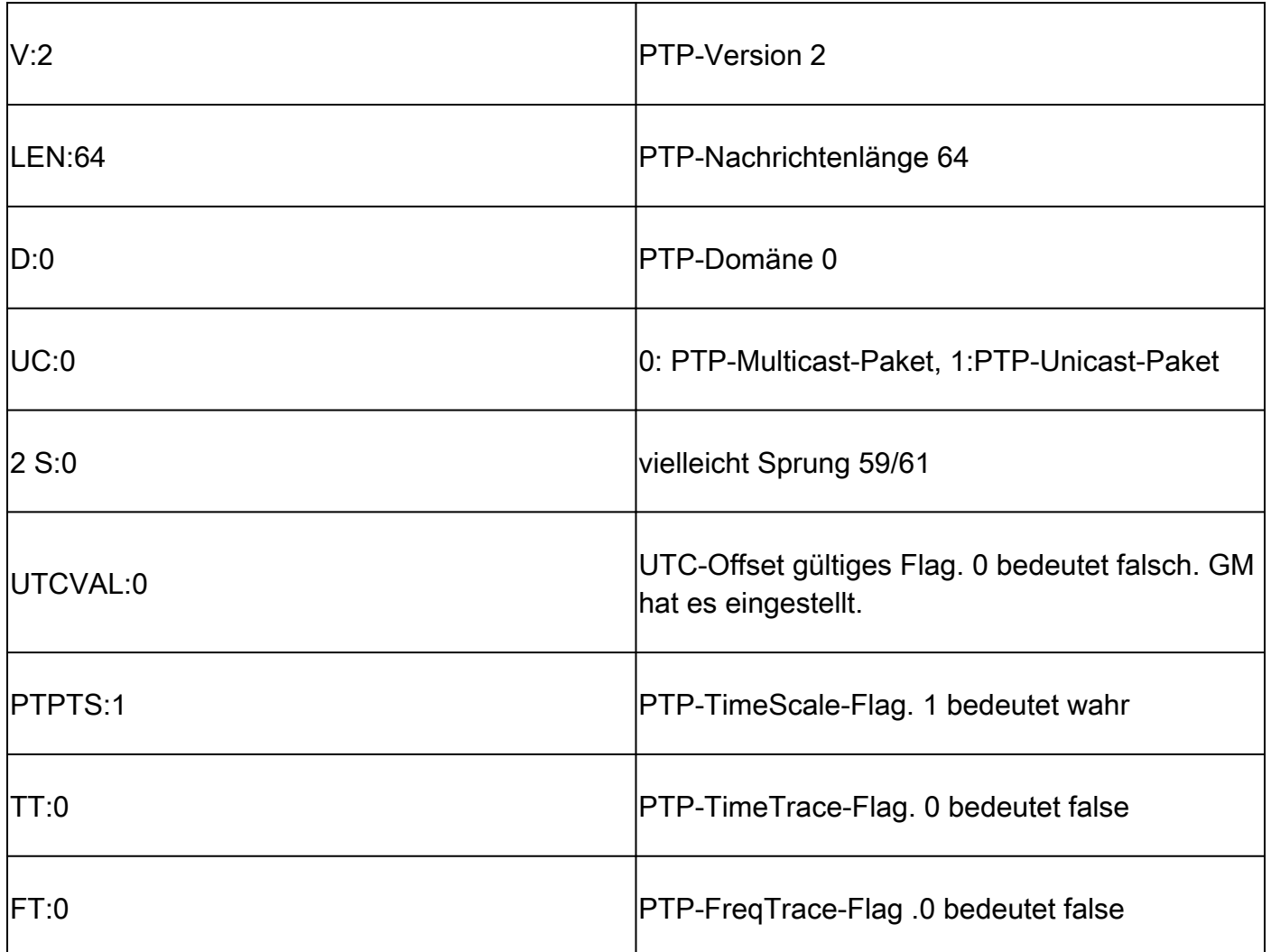

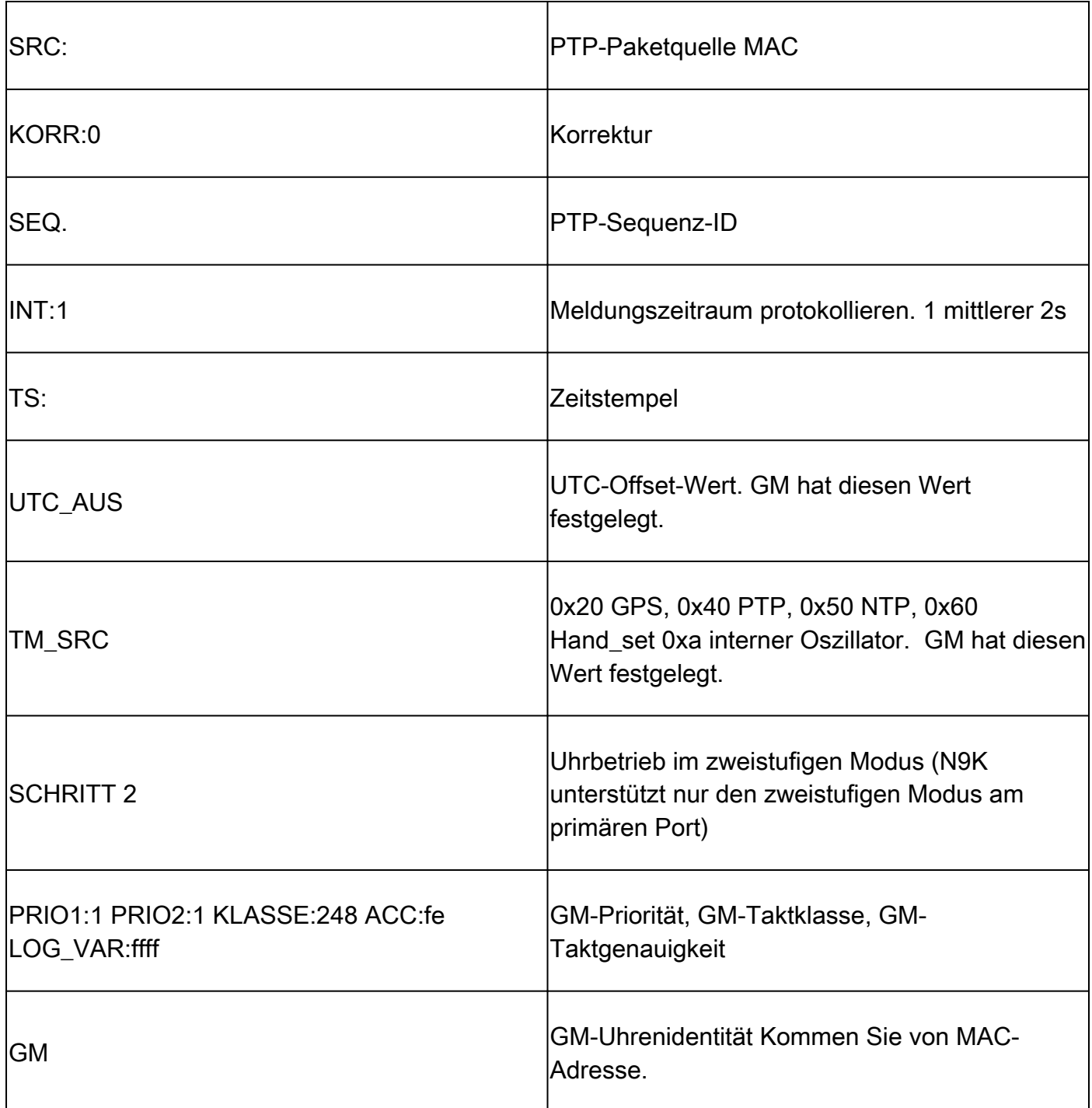

Informationen zu übergeordneten und primären Referenten in der PTP-Domäne überprüfen

Stellen Sie sicher, dass die übergeordnete Uhr und das primäre Referenzuhr stabil sind.

<#root> **N9K\_Spine01# show ptp parent** Parent Clock: Parent Clock Identity: 00:ee:ab:ff:fe:67:37:e9 >>>>upstream clock identity. 37:e9 is GM in lab top Parent Port Number: 137 Observed Parent Offset (log variance): N/A

Observed Parent Clock Phase Change Rate: N/A Parent IP: 192.168.1.1 **being a set of the set of the set of the source is source if**  $\sim$  >>>>upstream clock source IP Grandmaster Clock: **Grandmaster Clock Identity: 00:ee:ab:ff:fe:67:37:e9 >>>>GM clock identity Grandmaster Clock Quality: >>>>GM clock attributes** Class: 248 Accuracy: 254 Offset (log variance): 65535 Priority1: 1 >>>>GM priority1 Priority2: 1 N9K\_Spine02# show ptp parent Parent Clock: **Parent Clock Identity: 00:ee:ab:ff:fe:67:3e:9d>>>upstream clock identity. 37:9d is N9K Spine01 in lab topology** Parent Port Number: 129 Observed Parent Offset (log variance): N/A Observed Parent Clock Phase Change Rate: N/A Parent IP: 192.168.1.3 *Parent IP: 192.168.1.3* **>>>>upstream** clock source IP. 192.168.1.3 is N9K **S** Grandmaster Clock: Grandmaster Clock Identity: 00:ee:ab:ff:fe:67:37:e9 Grandmaster Clock Quality: Class: 248 Accuracy: 254 Offset (log variance): 65535 Priority1: 1 Priority2: 1 **N9K\_Leaf01# show ptp parent** PTP PARENT PROPERTIES Parent Clock: Parent Clock Identity: 00:ee:ab:ff:fe:67:3e:9d Parent Port Number: 133 Observed Parent Offset (log variance): N/A Observed Parent Clock Phase Change Rate: N/A Parent IP: 192.168.1.3 Grandmaster Clock: Grandmaster Clock Identity: 00:ee:ab:ff:fe:67:37:e9 Grandmaster Clock Quality: Class: 248 Accuracy: 254 Offset (log variance): 65535 Priority1: 1 Priority2: 1

Überprüfen Sie die PTP-Korrektur und die Fehlerkorrektur.

Die Sync-SeqID muss mit jedem Eintrag erhöht werden. Die Korrektur muss weniger als 10000

Nanosekunden (ns) betragen.

#### <#root>

**N9K\_Spine02# show system internal ptp corrections**

PTP past corrections

Slave Port SUP Time

 **Correction(ns)**

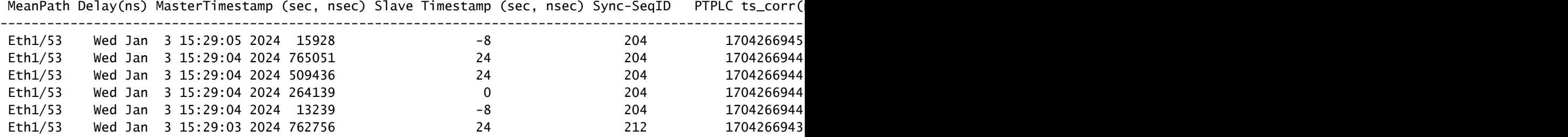

---------------------------------------------------------------------------------------------------------------------------------------------------------------------------------------------------------

### Falscher Korrekturdatensatz

Standardmäßig beträgt der Korrekturschwellenwert 100000 Nanosekunden (100us). Korrekturen, die sich nicht in diesem Bereich befinden, werden als Fehlkorrekturen erfasst.

#### <#root>

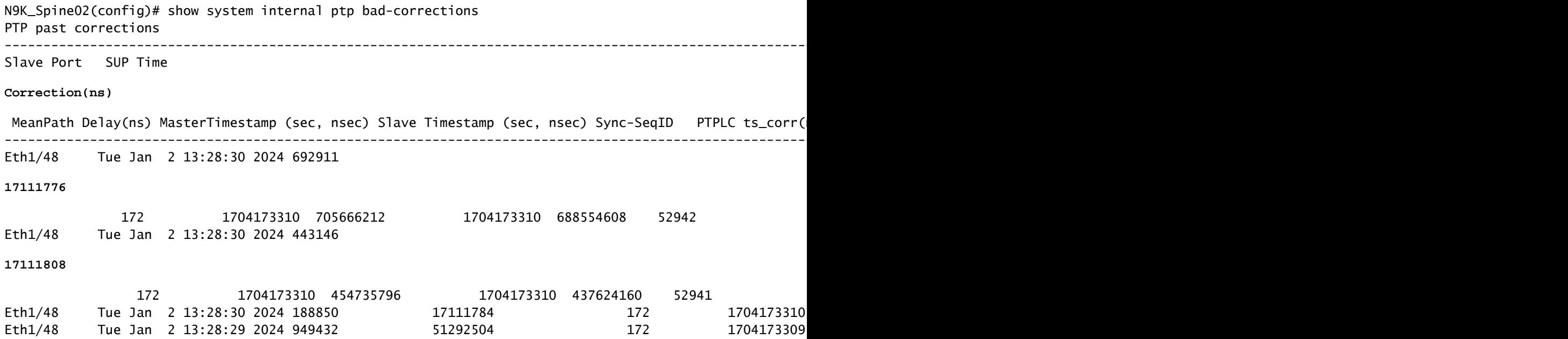

### Nützliche Sammlung:

```
show running-config ptp
show ptp brief
show ptp counters all
show ptp clock
show system internal ptp info all
show system internal ptp info global
show ptp clock foreign-masters record
show system internal ptp corrections entries 2000
show system internal ptp bad-corrections entries 2000
show system internal ptp trouble-shooting all
show tech ptp
```
### Häufige Probleme:

Nexus 9000 kann die Zeit nicht mit Grandmaster oder Upstream-Grenzuhr synchronisieren

In den meisten Fällen handelt es sich um Konfigurationsprobleme.

Zu ergreifende Maßnahmen:

1. Überprüfen Sie, ob die PTP-Domänennummer auf allen PTP-fähigen Geräten gleich ist. Stellen Sie sicher, dass die eindeutige PTP-Quell-IP auf allen Geräten konfiguriert ist.

```
show ptp clock
TP Device Type : boundary-clock
PTP Device Encapsulation : NA
PTP Source IP Address : 192.168.1.4
Clock Identity : c0:14:fe:ff:fe:89:9b:77
Clock Domain: 0
Slave Clock Operation : Two-step
Master Clock Operation : Two-step
\langlesnip\rangleLocal clock time : Thu Jan 4 19:34:26 2024
PTP Clock state : Locked
```
2. Überprüfen Sie, ob PTP auf der Schnittstelle aktiviert ist. Standardmäßig ist sie deaktiviert.

N9K\_Spine02# show ptp brief -------------------------------------------- Port State ------------------------------- ------------ Eth1/48 Passive >>>>Connected to N9K leaf. Port in the passive state to prevent loop Eth1/50 Master >>>>Connected to GM02 Eth1/53 Slave >>>>Connected to N9K Spine 1

PTP-Schnittstellenparameter überprüfen. Stellen Sie sicher, dass dasselbe PTP-VLAN wie 3. der Peer verwendet wird.

```
<#root>
```
**N9K\_Spine02# show ptp port interface e1/48**

PTP Port Dataset: Eth1/48 Port identity: clock identity: c0:14:fe:ff:fe:89:9b:77 Port identity: port number: 188 PTP version: 2 Port state: Master

**VLAN info: 1**

Delay request interval(log mean): 0 Announce receipt time out: 3 Peer mean path delay: 0 Announce interval(log mean): 1 Sync interval(log mean): -2 Delay Mechanism: End to End Cost: 255

```
Domain: 0
```
### Unerwarteter Grandmaster-Switchover

2024 Jan 4 19:27:05 N9K\_Spine02 %PTP-2-PTP\_GM\_CHANGE: Grandmaster clock has changed from 00:ee:ab:ff:fe

### Zu ergreifende Maßnahmen

1. Uberprüfen Sie den PTP-Ankündigungsverlauf auf Anderungen der Priorität oder andere Uhrenattributänderungen.

#### <#root>

show system internal ptp info announce-pkts

2024 Jan 04 19:27:07.408293: E\_PTP\_ANN\_PKT\_EV[RX] I/f Eth1/48 (0x1a005e00): MSG:Announce TS:0 V:2 LEN:64 **CLASS:248 ACC:fe LOG\_VAR:ffff GM:00:ee:ab:ff:fe:67:37:e9**

2024 Jan 04 19:27:06.321569: E\_PTP\_ANN\_PKT\_EV[RX] I/f Eth1/50 (0x1a006200): MSG:Announce TS:0 V:2 LEN:6 CLASS:248 ACC:fe LOG\_VAR:ffff GM:c0:14:fe:ff:fe:a3:c4:67 2024 Jan 04 19:27:05.427431: E\_PTP\_ANN\_PKT\_EV[RX] I/f Eth1/53 (0x1a006800): MSG:Announce TS:0 V:2 LEN:6 CLASS:248 ACC:fe LOG\_VAR:ffff GM:00:ee:ab:ff:fe:67:37:e9 2024 Jan 04 19:27:05.407196: E\_PTP\_ANN\_PKT\_EV[RX] I/f Eth1/48 (0x1a005e00): MSG:Announce TS:0 V:2 LEN:6 CLASS:248 ACC:fe LOG\_VAR:ffff GM:00:ee:ab:ff:fe:67:37:e9

2024 Jan 04 19:27:04.822821: E\_PTP\_ANN\_PKT\_EV[TX] I/f Eth1/50 (0x1a006200): MSG:Announce TS:0 V:2 LEN:64 **CLASS:248 ACC:fe LOG\_VAR:ffff GM:00:ee:ab:ff:fe:67:37:e9** 

### Hoch fehlerhafte Korrektur

Eine zufällige Fehlkorrektur kann aufgrund fehlender Daten schwierig zu analysieren sein. Der Nexus 9000 bietet eine Funktion zur automatischen Protokollierung, mit der PTP-Protokolle im Backend erfasst werden, ohne die Leistung zu beeinträchtigen.

### Zu ergreifende Maßnahmen:

1. Identifizierung der fehlerhaften Korrekturen

#### <#root>

N9K Spine02# show system internal ptp bad-corrections entries 2000 ---------------------------------------------------------------------------------------------------- Slave Port SUP Time

### **Correction(ns)**

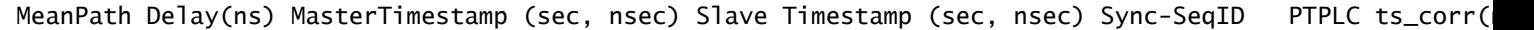

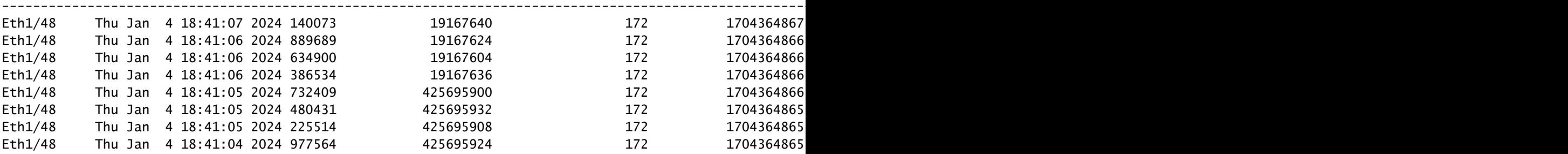

#### 2. PTP Auto Log aktivieren

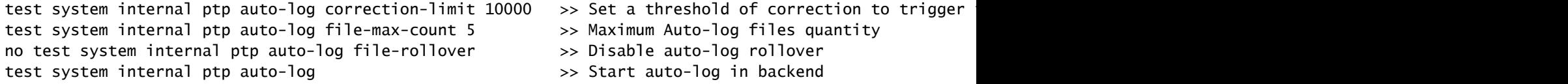

3. Falls eine PTP-Fehlerkorrektur auftritt, wird das PTP-Protokoll im Bootflash erstellt.

N9K\_Spine02# dir bootflash: 4096 Jan 04 19:57:44 2024 ptp\_autolog/

N9K\_Spine02# dir ptp\_autolog 1115095 Jan 04 19:27:06 2024 auto\_ptp\_dbg\_log\_1.log 1099741 Jan 04 19:57:43 2024 auto\_ptp\_dbg\_log\_2.log 53631 Jan 04 19:57:43 2024 auto\_ptp\_dbg\_log\_3.log 87478 Jan 04 19:57:44 2024 auto\_ptp\_dbg\_log\_4.log

In dieser Datei können Sie T1-T4 suchen, um Berechnungen durchzuführen.

19:26:56 056993 ptp\_calc\_mean\_path\_delay t1/m sec 1704367616 ns 54142980 t2/s sec 1704367616 ns 5414318 19:26:57 060081 ptp\_calc\_mean\_path\_delay t1/m sec 1704367617 ns 56716444 t2/s sec 1704367617 ns 5671663 19:26:58 062591 ptp\_calc\_mean\_path\_delay t1/m sec 1704367618 ns 59552956 t2/s sec 1704367618 ns 5955316 19:26:59 061974 ptp\_calc\_mean\_path\_delay t1/m sec 1704367619 ns 61891376 t2/s sec 1704367619 ns 6189163

PTP-Port im Master-Status, wenn es sich um einen Slave oder einen passiven Port handeln soll

Ein PTP-Port wechselt in den primären Status, wenn auf der RX-Pfadseite (Receive) ein Nachrichtenaustauschproblem auftritt.

Zu ergreifende Maßnahmen:

1. Überprüfen Sie, ob die PTP RX-Zähler (Empfangen) am problematischenmasterPort zunehmen.

N9K\_Spine01# show ptp counters all PTP Packet Counters of Interface Eth1/31:

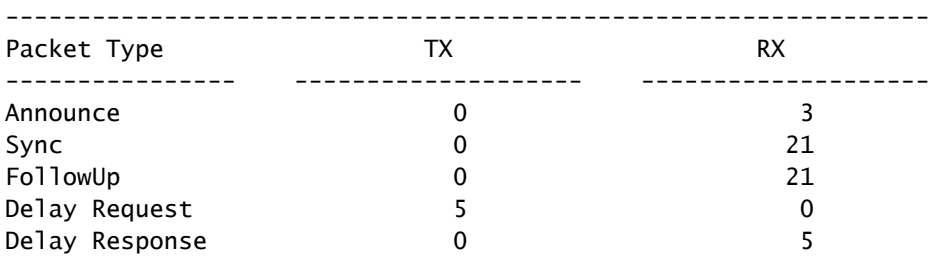

Wenn sie nicht ansteigt, überprüfen Sie die Statistiken der SUP Redirect ACL (Access 2. Control List).

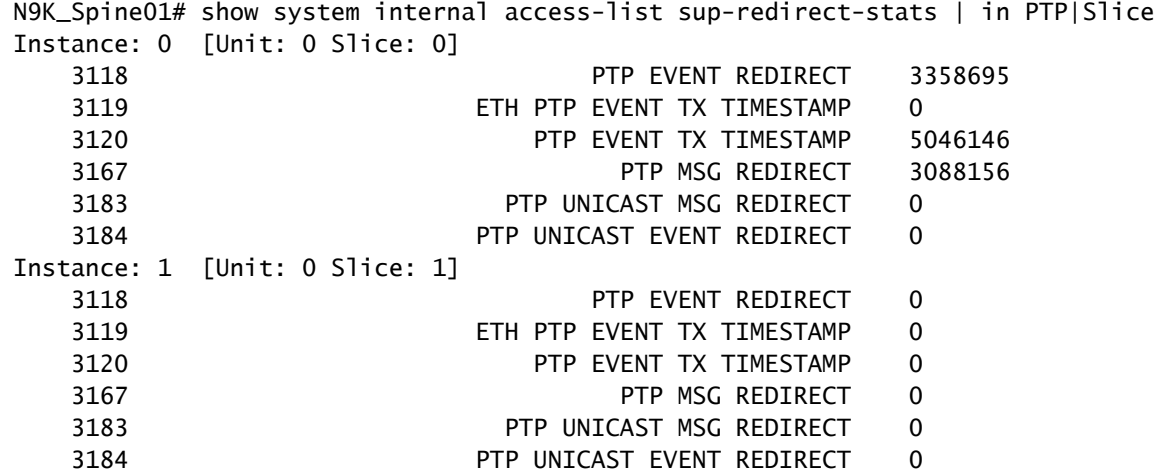

3. Uberprüfen Sie, ob Control Plane Policing (CoPP) PTP-Nachrichten verwirft. Wenn hier ein Tropfenzähler vorhanden ist, überprüfen Sie Ihre Skalierung.

```
N9K_Spine01# show policy-map interface control-plane class copp-system-p-class-redirect
   Service-policy input: copp-system-p-policy-strict
     class-map copp-system-p-class-redirect (match-any)
       match access-group name copp-system-p-acl-ptp
       match access-group name copp-system-p-acl-ptp-l2
       match access-group name copp-system-p-acl-ptp-uc
       set cos 1
       police cir 280 kbps , bc 32000 bytes
       module 1 :
        transmitted 875343860 bytes;
         5-minute offered rate 1650 bytes/sec
         conformed 1932 peak-rate bytes/sec
           at Thu Jan 04 22:08:20 2024
        dropped 0 bytes; >>>> Check if any counter increasing
         5-min violate rate 0 byte/sec
        violated 0 peak-rate byte/sec
```
### Best Practices

- Stellen Sie sicher, dass sich alles in derselben PTP-Domäne befindet.
- Die Synchronisierungs-, Ankündigungs- und Verzögerungsintervalle müssen an beiden Enden des Links übereinstimmen.
- Der CLI-Befehl stellt sicher, dass der Leaf-Access-Port im<sub>master</sub> Status bleibt, selbst wenn der Empfänger falsch konfiguriert ist oder ein Großmaster versehentlich unter diesem Port angeschlossen wird:

```
 interface Ethernet1/1
       ptp multicast master-only
```
• Im verifizierten Leitfaden zur Skalierbarkeit finden Sie die maximale Anzahlmastervon Ports pro Switch-Modell.

## Zugehörige Informationen

[PTP-Konfigurationsleitfaden für Nexus 9000](/content/en/us/td/docs/dcn/nx-os/nexus9000/103x/configuration/system-management/cisco-nexus-9000-series-nx-os-system-management-configuration-guide-103x.html)

[Precision Time Protocol \(PTP\) für Cisco Nexus Dashboard Insights](/content/en/us/td/docs/dcn/whitepapers/precision-time-protocol-for-cisco-nd-insights.html)

### Informationen zu dieser Übersetzung

Cisco hat dieses Dokument maschinell übersetzen und von einem menschlichen Übersetzer editieren und korrigieren lassen, um unseren Benutzern auf der ganzen Welt Support-Inhalte in ihrer eigenen Sprache zu bieten. Bitte beachten Sie, dass selbst die beste maschinelle Übersetzung nicht so genau ist wie eine von einem professionellen Übersetzer angefertigte. Cisco Systems, Inc. übernimmt keine Haftung für die Richtigkeit dieser Übersetzungen und empfiehlt, immer das englische Originaldokument (siehe bereitgestellter Link) heranzuziehen.